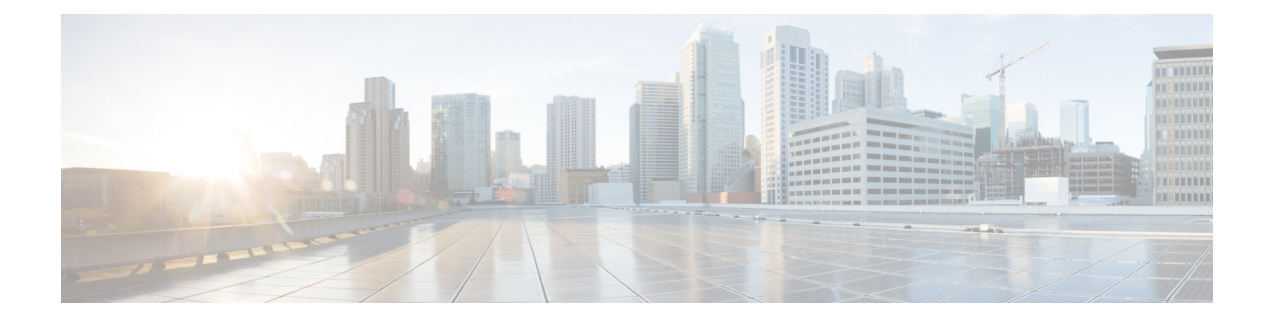

# **Konfiguration der Zugriffskontrolle**

- Zugriffskontrolle, auf Seite 1
- Administrator- und Benutzerkonten, auf Seite 1
- Attribut für Benutzerzugriff, auf Seite 2
- Attribut "Benutzereinstellung", auf Seite 2
- Auf Weboberfläche des Telefons zugreifen, auf Seite 3
- HTTPS standardmäßig aktivieren, auf Seite 4
- Zugriff auf die Telefoneinstellungen steuern, auf Seite 5
- Umgehen des Bildschirms "Kennwort festlegen", auf Seite 9

## **Zugriffskontrolle**

Wenn der Parameter <Phone-UI-User-Mode> aktiviert ist, wird in der GUI des Telefons das Attribut für den Benutzerzugriff der relevanten Parameter beachtet, wenn die GUI für ein Menüelement steht.

Für Menüeinträge, die einem einzelnen Konfigurationsparameter zugeordnet sind:

- Die Bereitstellung des Parameters mit dem Attribut "ua=na" ("ua" steht für "Benutzerzugriff") führt dazu, dass der Eintrag ausgeblendet wird.
- Bei Bereitstellung des Parameters mit dem Attribut "ua=ro" wird der Eintrag schreibgeschützt und kann nicht bearbeitet werden.

Für Menüeinträge, die mehreren Konfigurationsparametern zugeordnet sind:

• Die Bereitstellung aller betroffenen Parameter mit dem Attribut "ua=na" führt dazu, dass die Einträge ausgeblendet werden.

## **Administrator- und Benutzerkonten**

Die Cisco IP-Telefon-Firmware stellt bestimmte Administrator- und Benutzerkonten bereit. Diese Konten haben spezielle Anmeldeberechtigungen. Der Name des Administratorkontos ist **admin** und der Name des Benutzerkontos ist **user**. Diese Kontonamen können nicht geändert werden.

Das **admin**-Konto gibt dem Serviceanbieter oder VAR (Value-added Reseller) Konfigurationszugriff auf das Cisco IP-Telefon. Das **user-**Konto gewährt dem Gerätebenutzer die begrenzte und konfigurierbare Steuerung. Das **user**- und **admin**-Konto kann jeweils mit einem Kennwort geschützt werden. Wenn der Serviceanbieter ein Kennwort für das Administratorkonto festgelegt hat und Sie auf **Administratoranmeldung** klicken, werden Sie zur Eingabe des Kennworts aufgefordert. Wenn noch kein Kennwort vorhanden ist, wird der Bildschirm aktualisiert und die Verwaltungsparameter werden angezeigt. Dem Administrator- oder Benutzerkonto werden keine Standardkennwörter zugewiesen. Nur das Administratorkonto kann Kennwörter zuweisen oder ändern.

Das Administratorkonto kann alle Webprofilparameter anzeigen und ändern, einschließlich Webparameter, die für die Benutzeranmeldung verfügbar sind. Der Systemadministrator des Cisco IP-Telefon kann mit einem Bereitstellungsprofil die Parameter weiter beschränken, die ein Benutzerkonto anzeigen und ändern kann.

Die für das Benutzerkonto verfügbaren Konfigurationsparameter können auf dem Cisco IP-Telefon konfiguriert werden. Der Zugriff des Benutzers auf die Webbenutzeroberfläche des Telefons kann deaktiviert werden.

## **Attribut für Benutzerzugriff**

Die Steuerelemente für das Benutzerzugriffsattribut (**ua**) können verwendet werden, um den Zugriff durch das Benutzerkonto zu ändern. Wenn das Attribut **ua** nicht festgelegt ist, wird die vorhandene Einstellung für den Benutzerzugriff beibehalten. Dieses Attribut wirktsich nicht auf den Zugriff durch das Administratorkonto aus.

Das Attribut **ua** muss, sofern es vorhanden ist, einen der folgenden Werte haben:

- na: Kein Zugriff
- ro: Schreibgeschützt
- rw: Lesen/Schreiben
- Y Wert beibehalten

Der **y** -Wert muss zusammen mit **na**, **ro**oder **rw** verwendet werden.

Das folgende Beispiel verdeutlicht das Attribut **ua**. Beachten Sie, dass in der letzten Leitung das **ua** Attribut auf **rw** aktualisiert wird und dasFeldStationsname **(Travel Agent 1)** beibehalten wird. Wenn **y** nicht enthalten ist, wird **Travel Agent 1** überschrieben:

```
<flat-profile>
  <SIP_TOS_DiffServ_Value_1_ ua="na"/>
  \text{NVal}_Plan_1 ua="ro"/>
   <Dial_Plan_2_ ua="rw"/>
<Station_Name ua="rw" preserve-value="y">Travel Agent 1</Station_Name></flat-profile>
```
Der Wert der Option **ua** muss von doppelten Anführungszeichen umschlossen sein.

## **Attribut** "Benutzereinstellung"

Mit dem Attribut **user-pref** können Sie einen vom Benutzer bevorzugten Wert festlegen, um dem Benutzer eine nahtloses Umgebung zu bieten. Weitere Änderungen können jedoch auch über das Telefon oder die Webseite zur Telefonverwaltung vorgenommen werden. Jeder Parameter, der vom Benutzer geändert wird, wird mit dem Attribut **um** als vom Benutzer geändert gekennzeichnet. Alle vom Benutzer vorgenommenen Änderungen werden beibehalten.**user-pref** kann während der Bereitstellung mithilfe von XML-Konfigurationen aktualisiert werden, die mit dem Parameter **Profile Rule** bereitgestellt werden.

Das Attribut **user-pref** ist nicht erforderlich. Das Attribut muss jedoch, wenn es vorhanden ist, einen der folgenden Werte haben:

- y: Gibt an, dass die vom Benutzer vorgenommenen Änderungen bei der Konfiguration berücksichtigt werden sollen. Zusätzlich wird angegeben, dass der vom Administrator festgelegte Wert festgelegt werden soll, wenn der Benutzer ihn nicht geändert hat.
- n: Gibt an, dass der vom Administrator festgelegte Wert, der über die XML-Konfigurationen bereitgestellt wird, berücksichtigt werden soll. Wenn das Attribut**user-pref** nicht eingeschlossen wird, hat die denselben Effekt wie die Einstellung von **user-pref** auf den Wert "n".

Das folgende Beispiel verdeutlicht das Attribut **user-pref**.

```
<flat-profile>
<Display_Brightness ua="rw" user-pref="y">5</Display_Brightness>
</flat-profile>
```
Wenn der Benutzer den Wert ändert, wird die Änderung als **um** ="y" nachverfolgt. Das **um**-Attribut durch die Bereitstellung von **um** nicht aktualisiert werden und wird in den XML-Konfigurationen angezeigt, die vom Telefon abgerufen werden.

Das folgende Beispiel verdeutlicht das Attribut **um**.

```
<flat-profile>
<Display_Brightness ua="rw" user-pref="y" um="y">5</Display_Brightness>
</flat-profile>
```
Beim Zurücksetzen auf die Werkseinstellungen werden alle Konfigurationen gelöscht, die mit den Attributen **um** und **user-pref** gekennzeichnet sind.

Wenn während der Bereitstellung für einen beliebigen Parameter das Attribut user-pref=, n" hinzugefügt wird, nachdem Sie die Konfiguration angewendet haben, wird das Attribut **user-pref** des Parameters auf "n" aktualisiert. Außerdem wird **um** gelöscht.

## **Auf Weboberfläche des Telefons zugreifen**

Die Firmware des Telefons stellt Mechanismen zum Einschränken des Endbenutzerzugriffs auf einige Parameter bereit. Die Firmware sieht bestimmte Berechtigungen für die Anmeldung bei einem **Administratorkonto** oder einem **Benutzerkonto** vor. Jeder kann unabhängig von einem Kennwort geschützt werden.

- Administratorkonto Bietet vollständigen Zugriff auf alle Verwaltungswebserverparameter.
- Benutzerkonto Ermöglicht den Zugriff auf eine Teilmenge der Verwaltungswebserverparameter.

Wenn Ihr Serviceanbieter den Zugriff auf das Konfigurationsprogramm deaktiviert hat, wenden Sie sich an den Serviceanbieter, bevor Sie fortfahren.

#### **Prozedur**

- **Schritt 1** Stellen Sie sicher, dass der Computer mit dem Telefon kommunizieren kann. Es wird kein VPN verwendet.
- **Schritt 2** Starten Sie einen Webbrowser.
- 

**Schritt 3** Geben Sie die IP-Adresse des Telefons in die Adressleiste des Browsers ein.

- Benutzerzugriff: **http://<ip address>**
- Administratorzugriff: **http://<ip address>/admin/advanced**

• Administratorzugriff: **http://<ip address>**. Klicken Sie auf **Administratoranmeldung** und **advanced**.

Beispiel: https://10.64.84.147/admin

**Schritt 4** Geben Sie bei entsprechender Aufforderung das Kennwort ein.

## **HTTPS standardmäßig aktivieren**

Sie müssen **HTTPS** standardmäßig aktivieren, um auf die Webseite zur Telefonverwaltung zuzugreifen.

- Sie legen den Wert für **Protokoll aktivieren** auf **HTTPS** und **Webserverport** auf **443** fest, und setzen das Telefon auf die Werkseinstellungen zurück. Nach dem Zurücksetzen auf die Werkseinstellungen bleiben die Werte unverändert. Wenn Ihr Benutzer auf die Webseite zur Telefonverwaltung mit **http://<ip address>** oder **http://<ip address>:80** zugreifen möchte, wird die URL an **https://<ip address>:443** umgeleitet, wenn HTTPS als Standard festgelegt ist.
- Wenn das Telefon auf die Firmware-Version 12.0(3) aktualisiert wird und Sie die Werte der Parameter ändern, wird die URL weiterhin standardmäßig an **https://phone IP:443** umgeleitet, um auf die Webseite zur Telefonverwaltung zuzugreifen.
- Wenn Sie nach dem Zurücksetzen auf die Werkseinstellungen **Webserverport** in **80** und **Protokoll aktivieren** in **HTTPS** ändern, kann der Benutzer mit **http://phone IP:80** nicht auf die Webseite zur Telefonverwaltung zugreifen, aber mit **https://phone IP:80** auf diese Webseite zugreifen.
- Wenn das Telefon auf die Firmware-Version 12.0(3) aktualisiert wird, kann der Benutzer nur über das **HTTPS**-Protokoll auf die Webseite zur Telefonverwaltung zugreifen.

#### **Vorbereitungen**

• GreifenSie auf die Webseite zur Telefonverwaltung zu.Siehe Auf Weboberfläche des Telefons zugreifen, auf Seite 3.

#### **Prozedur**

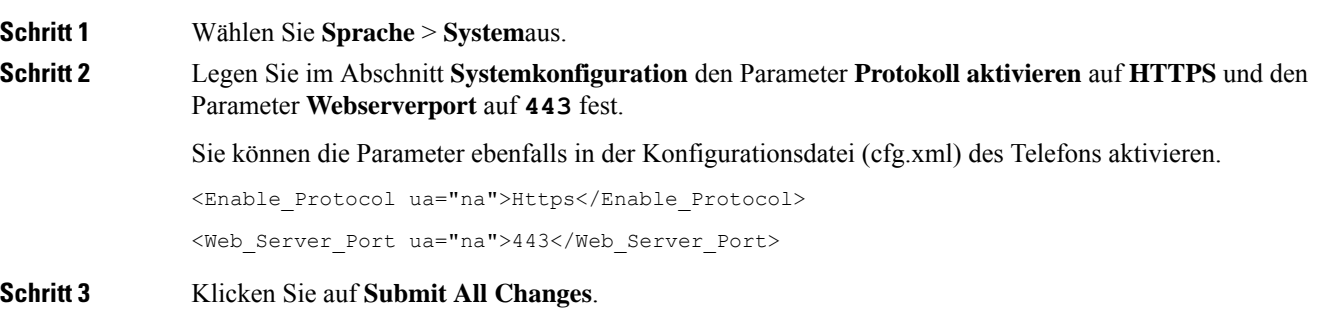

## **Zugriff auf die Telefoneinstellungen steuern**

Sie können das Telefon so konfigurieren, dass der Zugriff auf die Konfigurationsparameter auf der Seite "Telefon" oder auf dem Telefonbildschirm zugelassen oder verweigert wird. Mit den Parametern für die Zugriffskontrolle können Sie:

- Beim Erstellen der Konfiguration angeben, welche Konfigurationsparameter für das Benutzerkonto verfügbar sind.
- Den Zugriff auf den Administrations-Webserver aktivieren oder deaktivieren.
- Den Benutzerzugriff auf die Menüs des Telefonbildschirms aktivieren oder deaktivieren.
- Den Bildschirm **Kennwort festlegen** für den Benutzer umgehen.
- Die Internetdomains einschränken, auf die das Telefon für Neusynchronisation, Upgrades oder Registrierung für Leitung 1 zugreift.

Sie können die Parameter auch in der Konfigurationsdatei des Telefons mit XML-Code (cfg.xml) konfigurieren. Zur Konfiguration der einzelnen Parameter siehe Syntax der Zeichenfolge in Parameter für Zugriffskontrolle, auf Seite 5.

#### **Vorbereitungen**

Greifen Sie auf die Webseite zur Telefonverwaltung zu. Siehe Auf Weboberfläche des Telefons zugreifen, auf Seite 3.

#### **Prozedur**

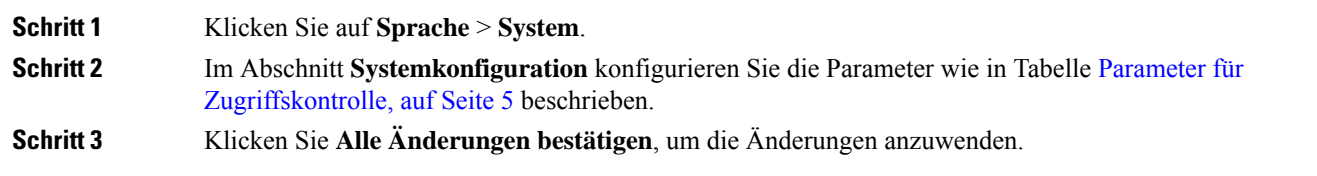

### **Parameter für Zugriffskontrolle**

In der folgenden Tabelle werden die Funktionen und die Verwendung der Parameter für die Zugriffskontrolle im Abschnitt **Systemkonfiguration** in der Registerkarte **Sprach** > **system** in der Telefon-Weboberfläche definiert. Außerdem wird die Syntax der Zeichenfolge definiert, die in der Telefon-Konfigurationsdatei mit dem XML-Code (cfg.xml) hinzugefügt wird, um einen Parameter zu konfigurieren.

I

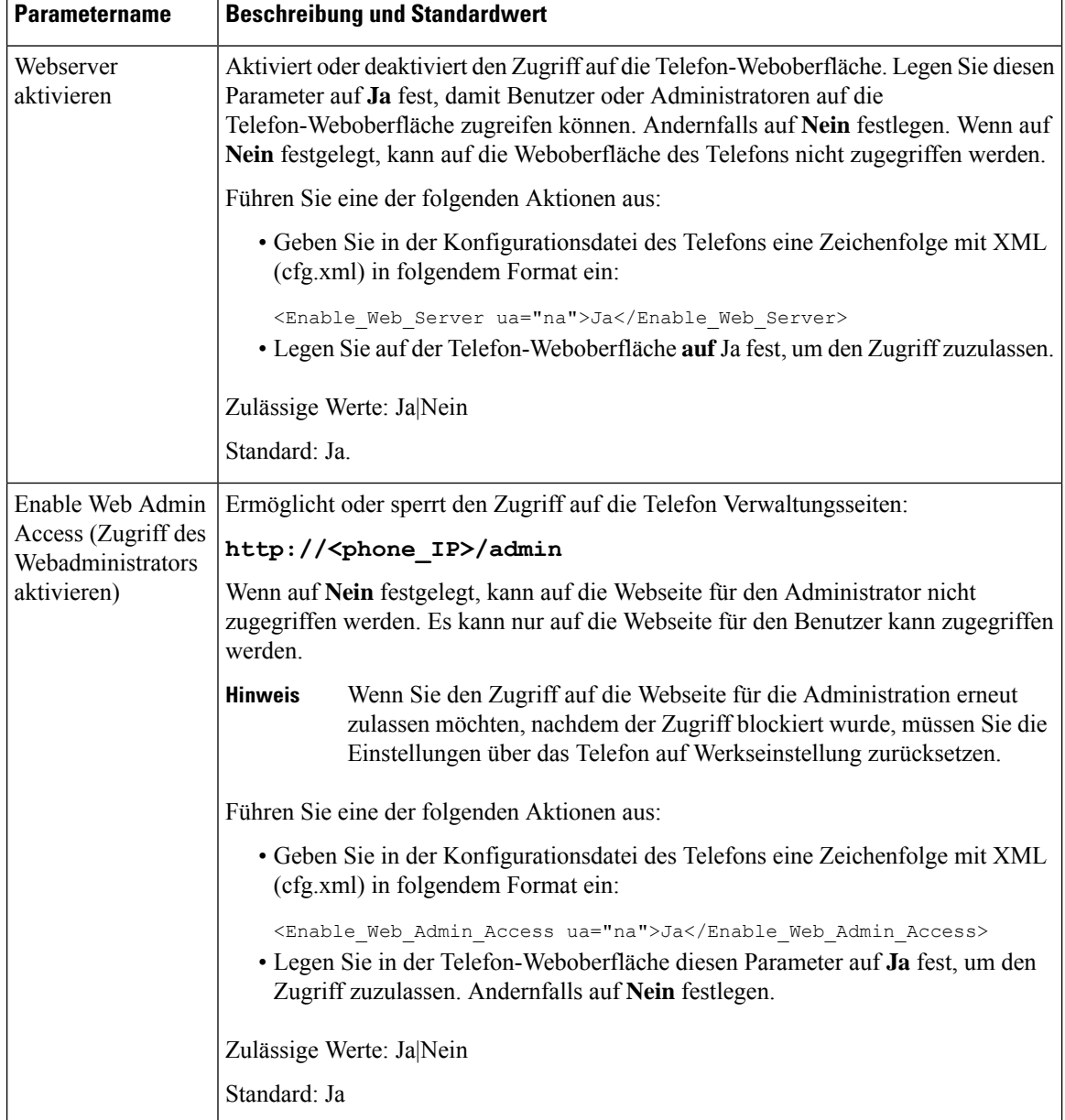

#### **Tabelle 1: Parameter für Zugriffskontrolle**

 $\mathbf l$ 

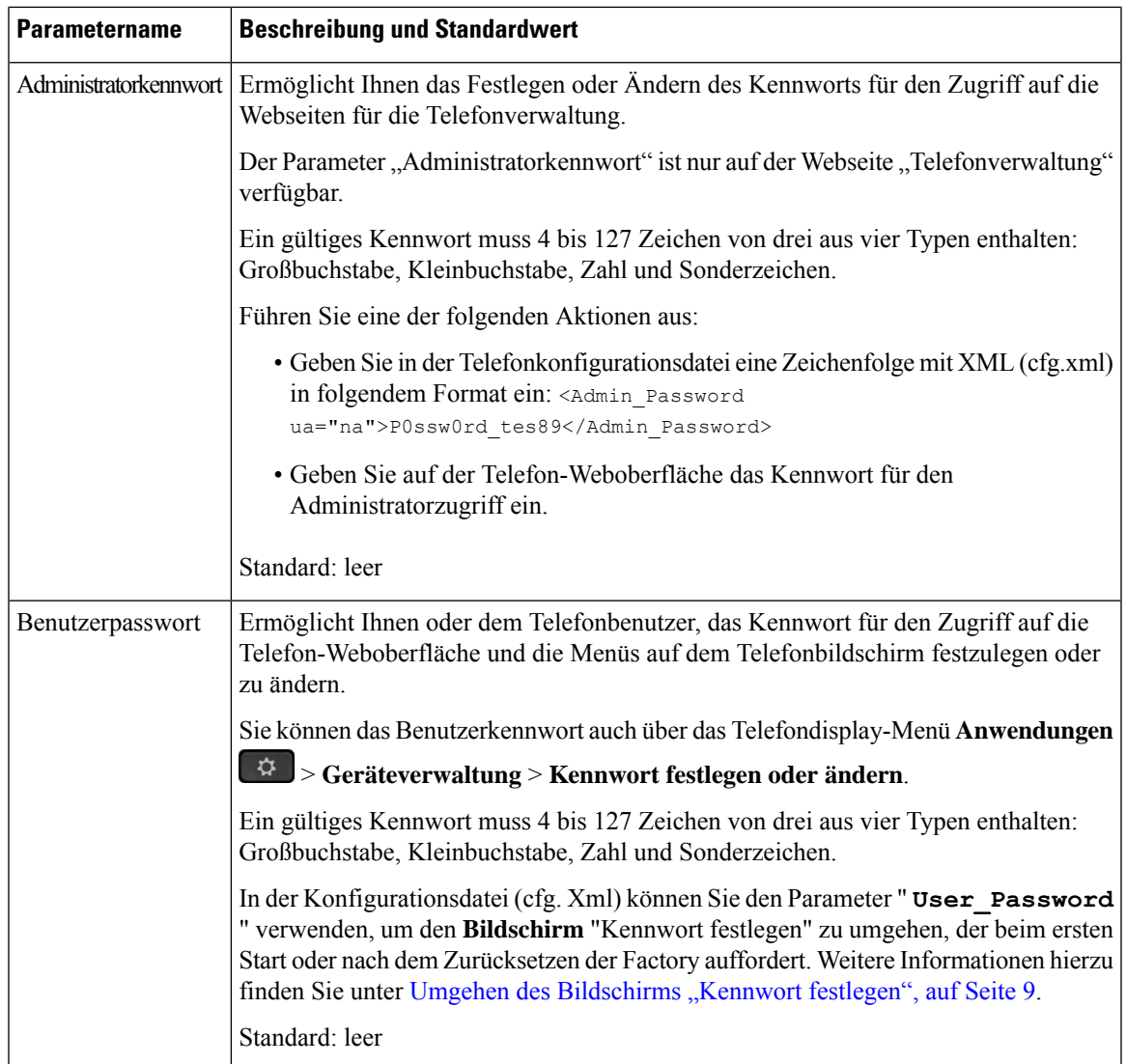

I

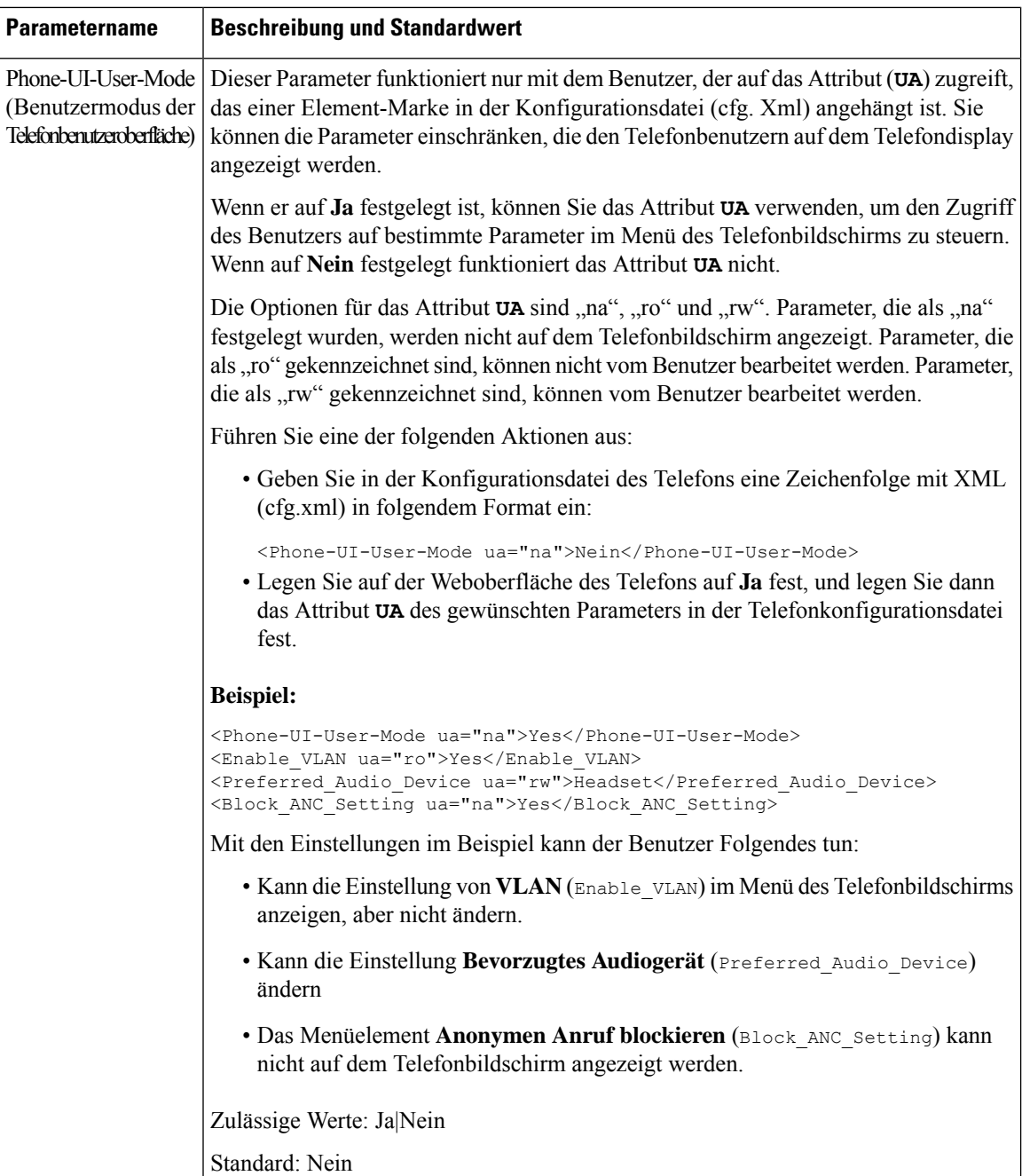

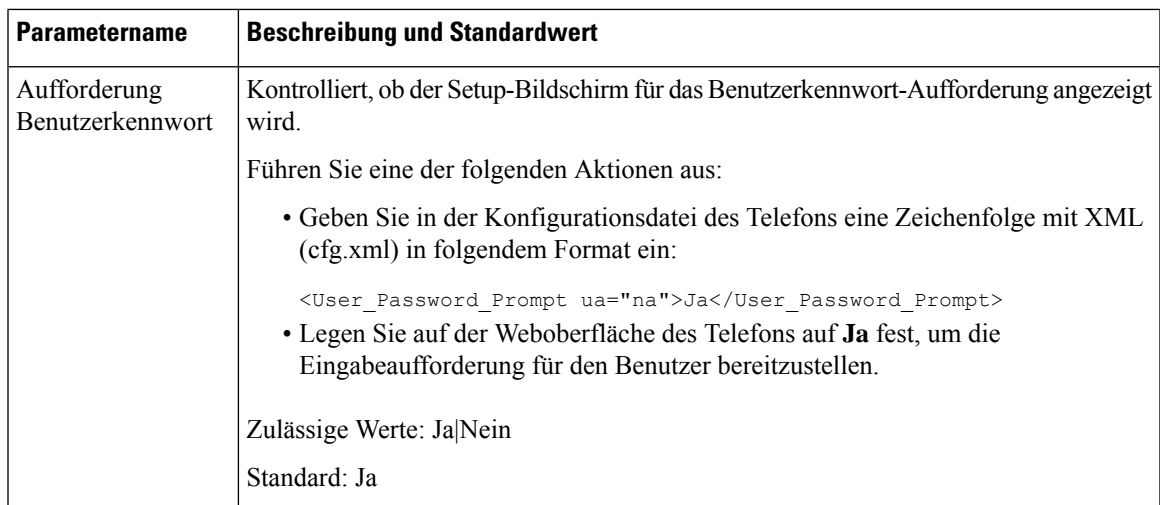

# **Umgehen des Bildschirms "Kennwort festlegen"**

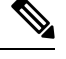

**Hinweis** Diese Funktion ist für die Firmware-Version 11.2.3 und höher nicht verfügbar.

Sie können den Bildschirm **Kennwort festlegen** des Telefons beim ersten Start oder nach dem Zurücksetzen auf die Werkseinstellungen umgehen, basierend auf diesen Bereitstellungsaktionen:

- DHCP-Konfiguration
- EDOS-Konfiguration
- Konfiguration des Benutzerkennworts mithilfe der XML-Konfigurationsdatei des Telefons

Nachdem das Benutzerkennwort konfiguriert wurde, wird der Bildschirm "Kennwort festlegen" nicht angezeigt.

#### **Prozedur**

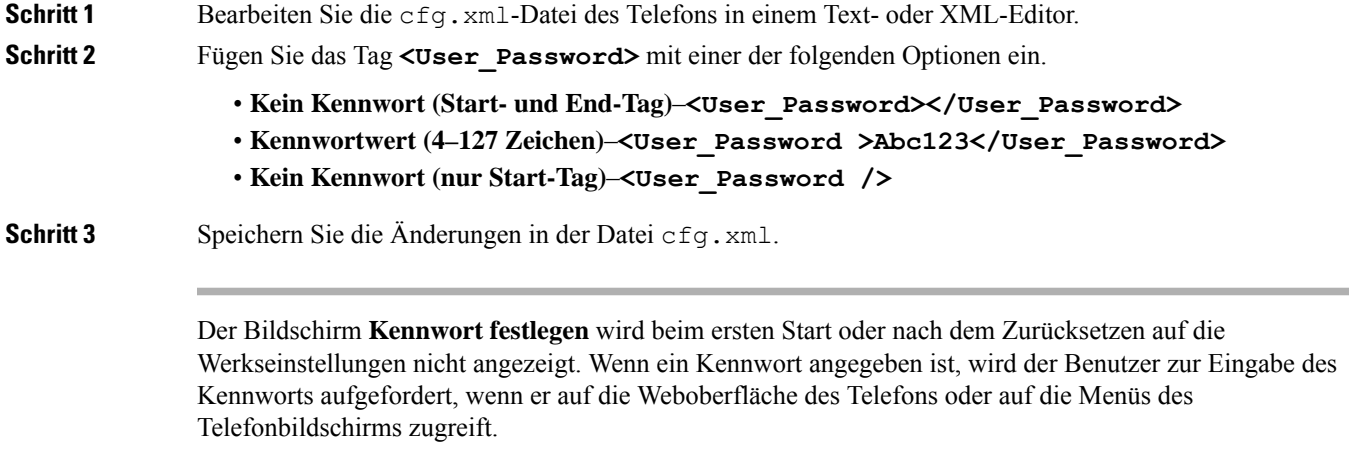

 $\mathbf I$ 

#### Über diese Übersetzung

Cisco kann in einigen Regionen Übersetzungen dieses Inhalts in die Landessprache bereitstellen. Bitte beachten Sie, dass diese Übersetzungen nur zu Informationszwecken zur Verfügung gestellt werden. Bei Unstimmigkeiten hat die englische Version dieses Inhalts Vorrang.